## **mks\_vir – jak utworzyć i wysłać audyt system[u](https://mks-vir.pl/)**

Aby utworzyć i wysłać audyt systemu programu **mks\_vir** należy posłużyć się poniższą instrukcją:

1. uruchamiamy program mks\_vir i przechodzimy do sekcji "Narzędzia":

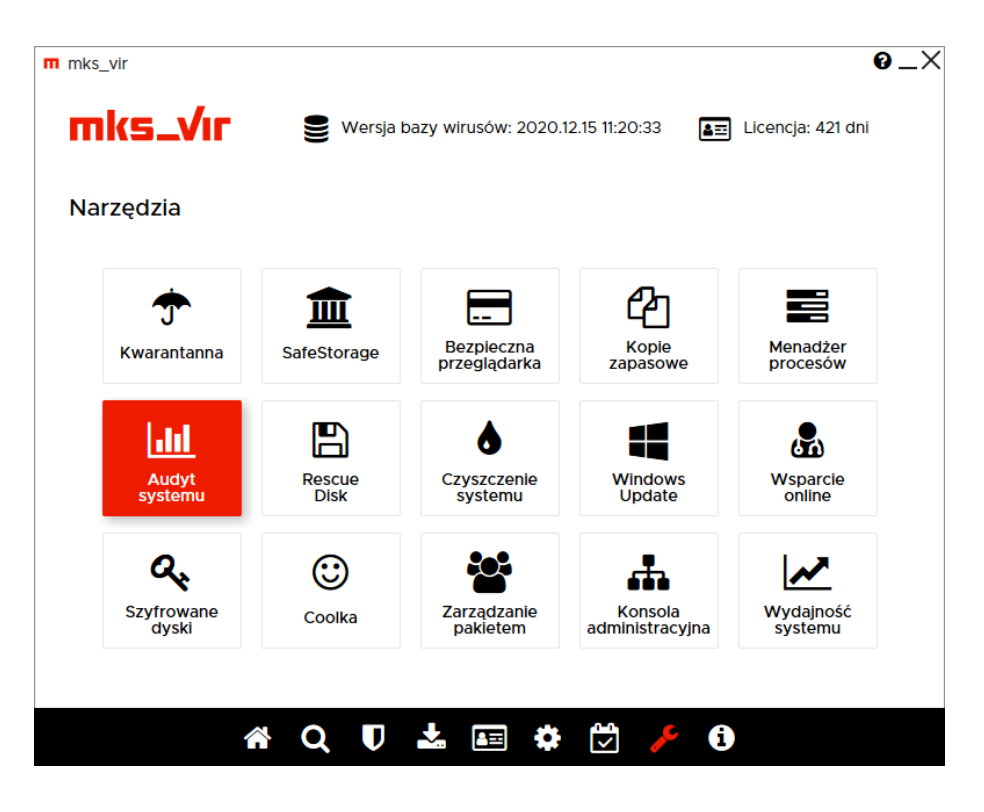

2. wybieramy "Audyt systemu":

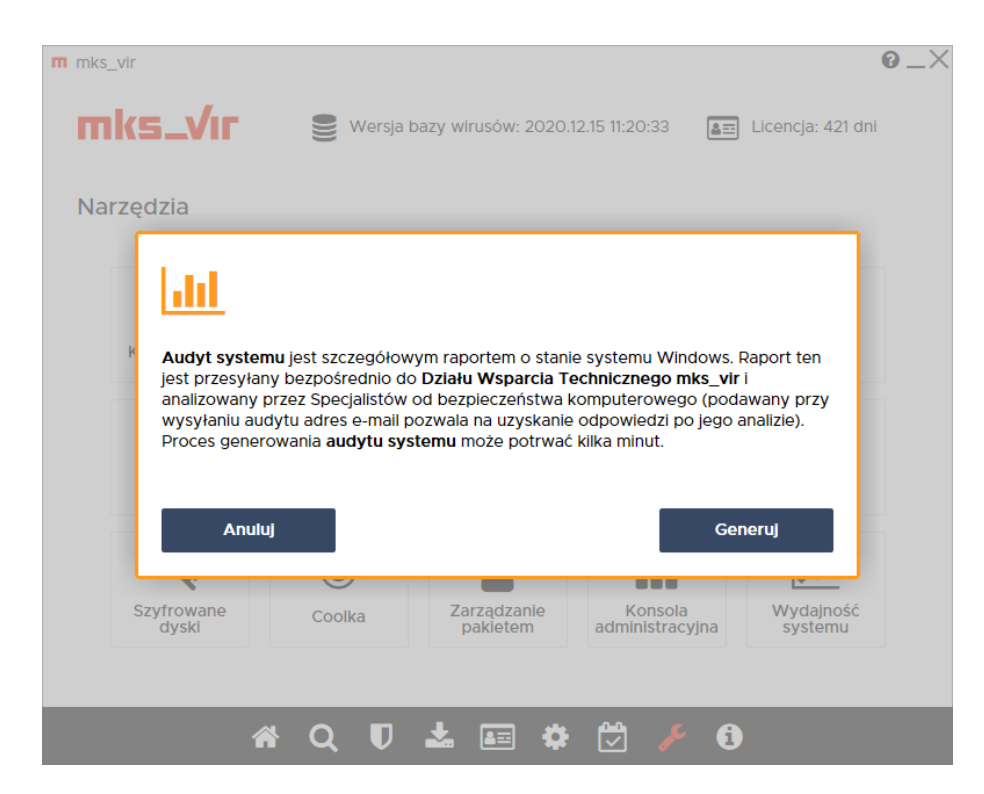

i klikamy "Generuj"

3. czekamy aż zakończy działanie:

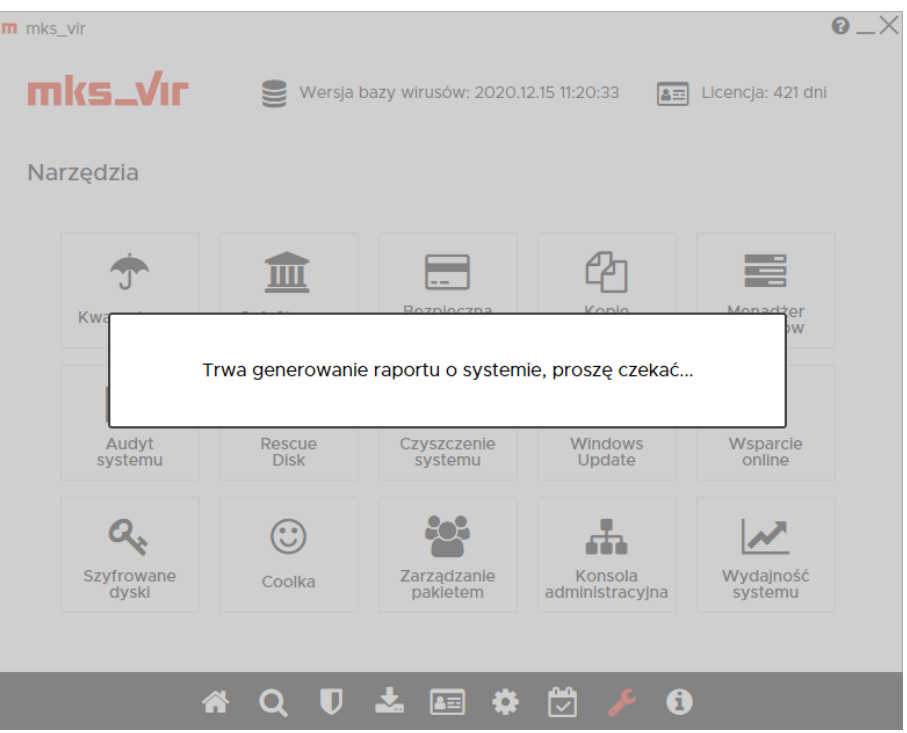

- 4. po zakończeniu generowania audytu systemu pojawi się formularz do wysłania go; wypełniamy wszystkie trzy pola wpisując:
	- w pole "e-mail kontaktowy" swój adres email
	- w pole "temat wiadomości" wpisując temat (ew. pozostawiając domyślny)
	- w polu "wiadomość/opis problemu" opisując pokrótce problem

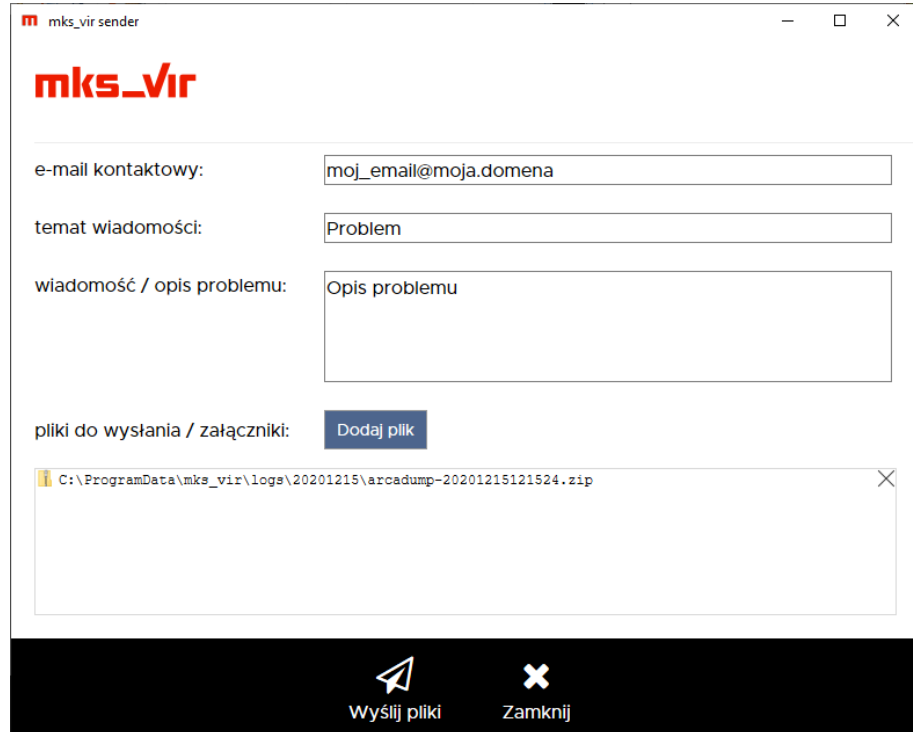

po czym wybieramy "Wyślij pliki"